## 紀医院 インターネット予約サービスのご利用方法

空き状況を携帯電話や PC の画面上で確認しながらご予 約ができます。メールアドレスの登録をすれば、予約確 認の返信メールが届くため、来院忘れの心配も不要です。

## パソコン・携帯電話からご利用する場合

インターネット予約入口画面が表示されます。 医院コード『2403』を入力してください。ログイン画面が表 示されますので、ログイン後に予約がお取り頂けます。 パソコンもしくはケ-タイから、

以下のアドレスにアクセスしてください。

[http://www2.i-helios-net.com/star](http://www2.i-helios-net.com/start)t

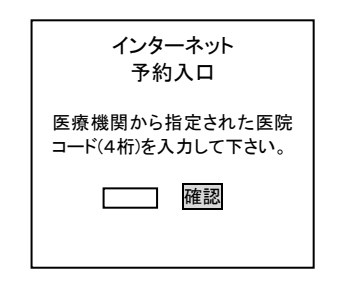

QR コードを読み込みアクセスしてください。QR コード を読み取れない機種をお持ちの方は、次の URL に直接ア クセスし、医院コード「2403」を入力してください。

http://www2.i-helios-net.com/start

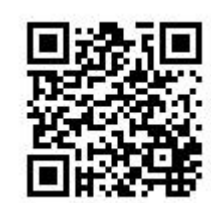

## ご利用にあたり

- 動作環境は、Internet Explorer5 X(Windows) 1024×768 ドット以上を推奨しています。
- ●ブラウザの設定で JavaScript を使用しない設定の場合、 動作しないページがあります。
- また携帯電話端末をご利用される場合は、 「i-mode」「Yahoo!ケータイ live!」「EZweb」の対応 機種でご利用頂けます。

## インターネット予約サービスのご利用の流れ

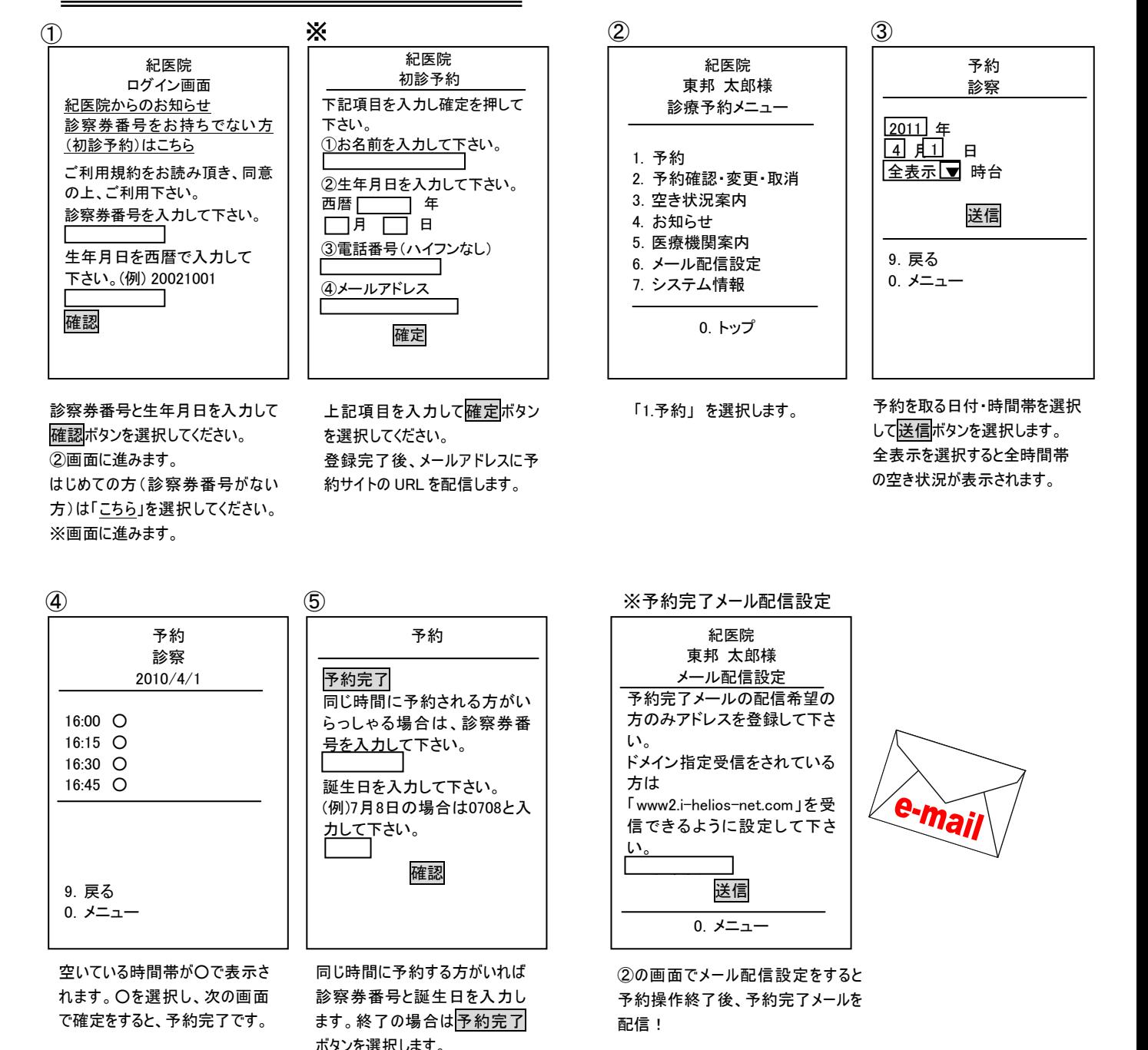